# UBC Pay-To-Win Report

Maxim Storozhuk, Lakshay Dang

Link to GitHub: <a href="https://github.com/danglakshay/cosc304\_project">https://github.com/danglakshay/cosc304\_project</a>

Homepage will be: <a href="http://localhost/shop/listprod.jsp">http://localhost/shop/listprod.jsp</a>

(Can just create a new account easily instead of using sample user)

Sample User Username: maximstorozhuk

Sample User Password: maximstorozhuk

Sample Admin Username: maximadmin

Sample Admin Password: maximstorozhuk

## **Mission Statement:**

University course office hours frequently encounter the familiar issue observed at crowded public restrooms during events—easy accessibility resulting in lengthy queues and a diminished sense of personalized assistance. Fortunately, at Pay-To-Win, we've devised a straightforward remedy. When genuine assistance or timely lab marking is paramount, investing in these services becomes a logical choice. Our user-friendly booking system ensures a seamless process, with the added convenience of securely storing your credit card information for hassle-free transactions.

## **Executive Summary:**

Every great idea starts with an inspiration, and one of our founders, Maxim, took it from a first year economics course. While he was already paying \$600 along with university fees to take the course, he was also slapped with a \$150 bill to buy an online service where assignments would be completed. He did not see this as a burden, but as an inspiration. If \$150 could be charged for a service that could easily be found for free, then there were much easier ways to take money from university students. That was where the groundwork for Pay-To-Win was hatched.

Pay-To-Win is an easy-to-use portal for booking office hours with university professors. Recognizing the inefficiencies and unnecessary costs associated with existing systems, Pay-To-Win aims to streamline the process, offering a solution

that ensures the money goes straight into the bank account of instructors, rather than indirectly through a third-party. By creating unnecessary fees for accessing educational resources, Pay-To-Win not only diminishes the overall learning experience but also contributes to reducing financial burdens on instructors.

Our platform prioritizes accessibility, providing a centralized hub for students to schedule one-on-one sessions with professors and TAs, fostering a more personalized learning environment, which could also be described as "pay-to-win." Our innovative approach not only siphons more of students' money but also facilitates meaningful connections between educators and learners, with professors taking a liking to students who help line their pockets. Overall, Pay-To-Win will be a beneficial service to help poor universities make more money by incentivizing students into spending more money.

| Final Overall System Features                 | Category     | Possible<br>Points | Point<br>s | Comments / Code Files |
|-----------------------------------------------|--------------|--------------------|------------|-----------------------|
| Documentation (15 total points)               |              |                    | 2          |                       |
| Executive Summary (up to 1 page)              | Core         | 2                  | 2          | In this document      |
| System Features (2 pages)                     | Core         | 2                  | 2          | In this document      |
| List of Web and Al sources used               | Core         | 3                  | 3          | In this document      |
| Walkthrough with screenshots (up to 15 pages) | Core         | 8                  | 8          | In this document      |
|                                               |              |                    |            |                       |
| Hosting (10 total points)                     |              |                    |            |                       |
| Running on cloud server                       | Advance<br>d | 10                 | ×          |                       |
|                                               |              |                    |            |                       |

| Main/Home Page (up to 14 total points)       |              |   |   |                                                                                                    |
|----------------------------------------------|--------------|---|---|----------------------------------------------------------------------------------------------------|
| Search for a product by name                 | Core         | 1 | 1 | listprod.jsp                                                                                                    |
| Browse products by category                  | Core         | 1 | 1 | listprod.jsp                                                                                                    |
| List products (by search/browse)             | Core         | 1 | 1 | listprod.jsp                                                                                                    |
| List products with image                     | Core         | 1 | 1 | listprod.jsp                                                                                                    |
| Page header with menu                        | Basic        | 1 | 1 | On all pages                                                                                                    |
| Page header shows current logged in user     | Basic        | 1 | 1 | On all pages                                                                                                    |
| Dynamic products on page based on<br>sales   | Basic        | 2 | 2 | Listprod.jsp<br>Sorting by inventory<br>ASC                                                                                                 |
| Improved UI (user-friendly, images,<br>etc.) | Basic        | 2 | 2 | Lots of css done on all<br>pages                                                                                                    |
| Product recommendation based on<br>user      | Advance<br>d | 4 | 4 | All office hours of your<br>most visited professor<br>in the last 6 months<br>will show up before all<br>other office hours<br>listprod.jsp |
| Shopping Cart (up to 8 total points)         |              |   |   |                                                                                                    |
| Add to shopping cart                         | Core         | 1 | 1 | addcart.jsp                                                                                                    |
| View shopping cart                           | Core         | 1 | 1 | showcart.jsp                                                                                                    |

| Update quantity (with data validation)         | Basic        | 1 | × |                                                                                            |
|------------------------------------------------|--------------|---|---|--------------------------------------------------------------------------------------------|
| Remove item from shopping cart                 | Basic        | 1 | 1 | removeitem.jsp                                                                             |
| Improved formatting/UI (e.g. in header<br>bar) | Basic        | 1 | 1 | showcart.jsp                                                                               |
| Cart stored in database between<br>sessions    | Basic        | 3 | 3 | Logout.jsp for storing<br>cart in DB,<br>initializeCart.jsp for<br>retrieving cart from DB |
| Checkout (up to 9 total points)                |              |   |   |                                                                                            |
| Checkout with customer id                      | Core         | 1 | 1 | Showcart.jsp -><br>checkout.jsp                                                            |
| Checkout with payment/shipment info            | Basic        | 2 | х |                                                                                            |
| Checkout with data validation                  | Basic        | 2 | 2 | Checkout.jsp<br>order.jsp                                                                  |
| Multiple shipments per order<br>supported      | Advance<br>d | 2 | × |                                                                                            |
| Calculate taxes/shipping (by items/state)      | Advance<br>d | 2 | x |                                                                                            |
|                                                | 1            |   |   | 1                                                                                          |
| Product Detail Page (up to 2 total points      | 5)           |   |   |                                                                                            |
| Product detail page and item<br>description    | Core         | 1 | 1 | product.jsp                                                                                |

| Product detail has an image from<br>database | Core | 1 | 1 | product.jsp |
|----------------------------------------------|------|---|---|-------------|
|                                              |      |   |   |             |

| User Accounts/Login (up to 12 total poin             | ,        |   |   |                                                  |
|------------------------------------------------------|----------|---|---|--------------------------------------------------|
| Create user account page                             | Basic    | 2 | 2 | customer.jsp                                     |
| Create account with data validation                  | Basic    | 2 | 2 | Login.jsp -> createaccount.jsp                   |
| Edit user account info (address,<br>password)        | Basic    | 2 | 2 | Customer.jsp -><br>editAccount.jsp               |
| Login/logout                                         | Core     | 1 | 1 | Login.jsp<br>logout.jsp                          |
| Register user/Forgot password email                  | Advanced | 4 | × |                                                  |
| Page listing all orders for user                     | Core     | 1 | 1 | customer.jsp                                     |
|                                                      | ,        | 1 |   | '                                                |
| Product Reviews (up to 5 total points)               |          |   |   |                                                  |
| Ability to enter a review on a product               | Basic    | 2 | 2 | Customer.jsp -> review.jsp -><br>leaveReview.jsp |
| Display product review on product<br>detail page     | Basic    | 1 | 1 | productjsp                                       |
| Restrict to one review per user on item<br>purchased | Advanced | 2 | 2 | reviewjsp                                        |

| Warehouses/Inventory (up to 5 total poin        | ts)      |   |   |                                                                                   |
|-------------------------------------------------|----------|---|---|-----------------------------------------------------------------------------------|
| Display item inventory by<br>store/warehouse    | Basic    | 2 | 1 | Inventory displayed, but not<br>by store/warehouse<br>Listprod.jsp<br>product.jsp |
| Edit item inventory by store/warehouse          | Advanced | 3 | x |                                                                                   |
| Administrator Portal (up to 19 total<br>points) |          |   |   |                                                                                   |
| Secured by login                                | Core     | 1 | 1 | adminLogin.jsp                                                                    |
| List all customers                              | Core     | 1 | 1 | admin.jsp                                                                         |
| List report showing total sales/orders          | Core     | 1 | 1 | admin.jsp                                                                         |
| Report with a graph                             | Advanced | 3 | x |                                                                                   |
| Add new product                                 | Basic    | 2 | 2 | admin.jsp, addProd.jsp                                                            |
| Update/delete product                           | Basic    | 2 | 2 | admin.jsp, updateProd.jsp,<br>deleteProd.jsp                                      |
| Change order status/ship order                  | Basic    | 1 | x |                                                                                   |
| Upload a photo to file system for<br>product    | Advanced | 2 | × |                                                                                   |
| OR: Upload a photo to database for<br>product   | Advanced | 4 | × |                                                                                   |
| Database restore with SQL script                | Basic    | 2 | x |                                                                                   |

| Add/update warehouse, customer                                                            | Basic    | 2          | x  |                                                                   |
|-------------------------------------------------------------------------------------------|----------|------------|----|-------------------------------------------------------------------|
| Database System/General                                                                   |          |            |    |                                                                   |
| Implement some validation using triggers                                                  | Advanced | 2          | x  |                                                                   |
| Use AJAX for some pages                                                                   | Advanced | 4          | x  |                                                                   |
| User interface and navigation/usability                                                   |          | Up<br>to 5 | 3  | Very navigable                                                    |
| Others (your suggestions)                                                                 |          | Up<br>to 5 | x  | We have enough marks but<br>we could totally get more<br>probably |
| Total: (out of 50 with maximum of 10<br>bonus marks. i.e. 60 points out of 50 is<br>max.) |          |            | 67 | 67/60                                                             |

#### List of Web and AI sources used:

Picture of Abdallah Mohamed: <a href="https://cmps.ok.ubc.ca/about/contact/abdallah-mohamed/">https://cmps.ok.ubc.ca/about/contact/abdallah-mohamed/</a>

Picture of Donovan Hare:

https://www.facebook.com/ubconews/photos/donovan-hare-associate-professor-of-mathematics-s hares-a-laugh-with-lisa-castle/1894716660553945/?paipv=0&eav=AfbtHftdoJUk5gmUNpngZAXBb0qW ORbLJZ7h8R3\_cOUgrAQvfW0FcXNe8iaExnXf2K0&\_rdr

Picture of Paul Lee: Custom Made in Microsoft Paint

Picture of Yves Lucet: <a href="https://cmps.ok.ubc.ca/about/contact/yves-lucet/">https://cmps.ok.ubc.ca/about/contact/yves-lucet/</a>

Picture of Ramon Lawrence: <a href="https://cmps.ok.ubc.ca/graduate/computer-science/">https://cmps.ok.ubc.ca/graduate/computer-science/</a>

Picture of Heinz Bauschke:

https://www.kelownacapnews.com/news/ubco-mathematician-wins-gold-3150090

Picture of Wayne Broughton: <a href="https://waynebroughton.ca/">https://waynebroughton.ca/</a>

Picture of Scott Fazackerley: https://ca.linkedin.com/in/scott-fazackerley-2712641

Used for Debugging, but did not explicitly copy or use code from: chat.openai.com

# Walkthrough From Customer's Perspective

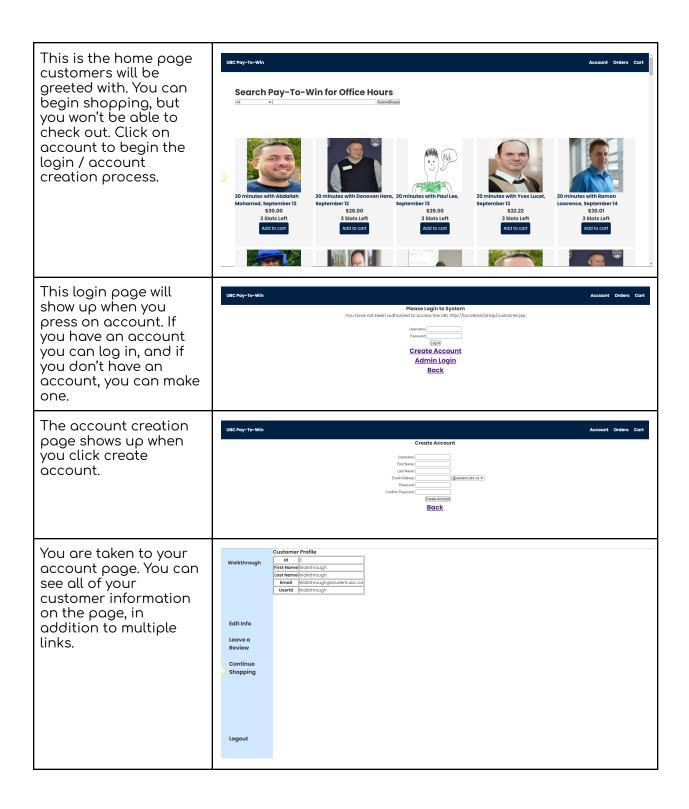

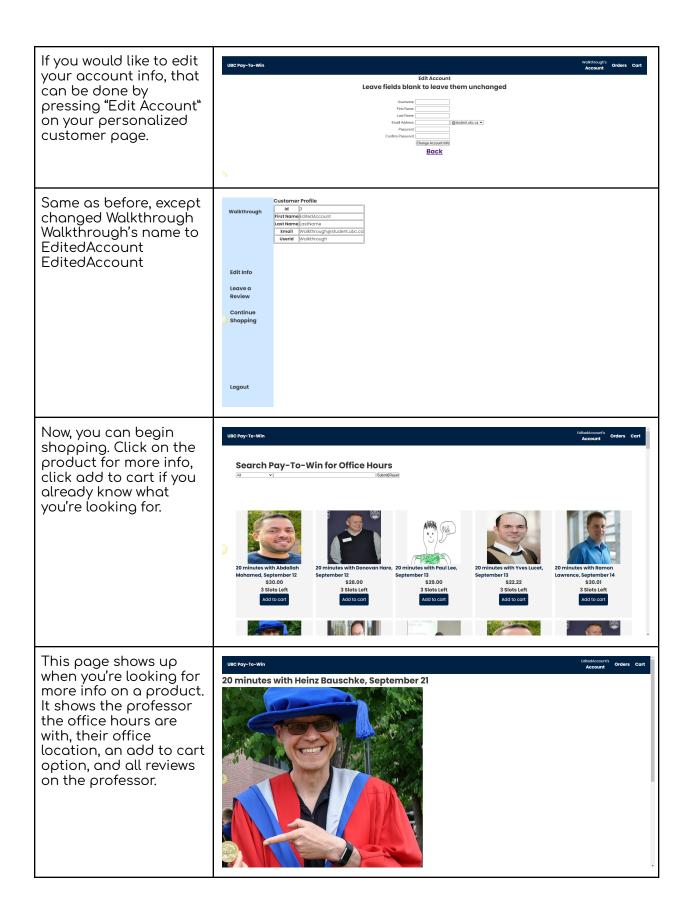

|                                                                                                    | Heinz Bauschke's Office Location: ASC 352<br>Id: 16<br>Price: \$27.18<br>Add to cart<br>Continue Shopping<br>Reviews: Average Rating: 3.0<br>5/5 Rating on 2023-09-24<br>Was für ein toller Lehrer. Wenn er spricht, klingt es, als würde ein Opa seinen Enkelkindern Gute-Nacht-Geschichten vorlesen. Seine Stimme ist so beruhigend und es<br>fühlt sich an, als würde er einen ins Bett bringen<br>1/5 Rating on 2023-09-25<br>Over \$25 to attend professor office hours? ABSURD!                                                                                                    |
|----------------------------------------------------------------------------------------------------|----------------------------------------------------------------------------------------------------|
| This page shows all<br>items in your cart and<br>gives you the option to<br>check out.                                                                                                    | VBIC Pay-To-Win Control Order s Curt   Your Shopping Cart   Product Name Cuontity Price Subtotal   Barnova from cart 24 20 minutes with Heinz Bouchke, September 28 1 \$27.18 \$27.18   Barnova from cart 4 20 minutes with Heinz Bouchke, September 28 1 \$27.18 \$27.18   Barnova from cart 40 20 minutes with Heinz Bouchke, October 12 1 \$27.18 \$27.18   Barnova from cart 40 20 minutes with Heinz Bouchke, October 50 1 \$27.18 \$27.18   Barnova from cart 32 20 minutes with Heinz Bouchke, October 51 1 \$27.18 \$27.18   Barnova from cart 40 20 minutes with Heinz Bouchke, October 51 1 \$27.18 \$27.18   Barnova from cart 32 20 minutes with Heinz Bouchke, October 51 1 \$27.18 \$27.18   Barnova from cart 40 20 minutes with Heinz Bouchke, October 51 1 \$27.18   Order Total\$108.72 0 1 \$27.18   Check Out   Continue Shopping |
| Once you click check<br>out, you will be<br>presented with this<br>page. You will need to<br>correctly enter your<br>username and<br>password to complete<br>the transaction.                                   | Enter your customer id and password to complete the transaction:<br>Username in left box, password in right box                                                                                                    |
| Once you enter your<br>information correctly,<br>your completed order<br>will be shown to you.                                                                                                    | UBC Pay-To-Win     Cart       Ordertal (order Cota) Customer Id     Total Amount       3     (2028-12-07)3     (EditedAccount LosNome/S06.72)       Product Id (Quantify Price)     10     10       2     10     10       22     10     10       40     10     10                                                                                                    |
| Now, when you click on<br>Leave a Review from<br>your account page, you<br>will have this option.<br>You can only leave<br>reviews on professors<br>whose office hours<br>you've purchased.                     | UBC Pay-To-Win Content Account Orders Cart                                                                                                    |
| You will leave a review<br>with this page. You can<br>select a rating out of 5<br>in the dropdown box on<br>the left, leave your<br>comment in the text<br>box, and submit by<br>pressing the submit<br>button. | UBC Pay-To-Win Content Cont<br>Account Orders Cont<br>(5)<br>Received                                                                                                    |

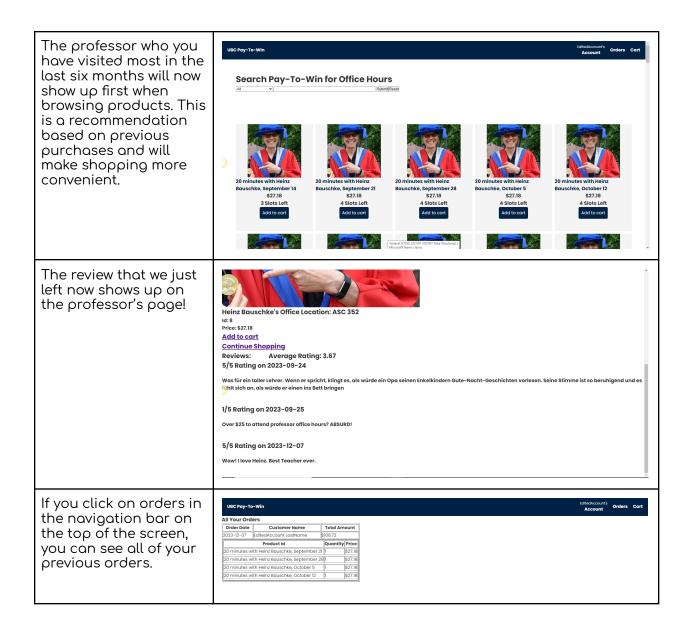

## Walkthrough from Administrator Perspective

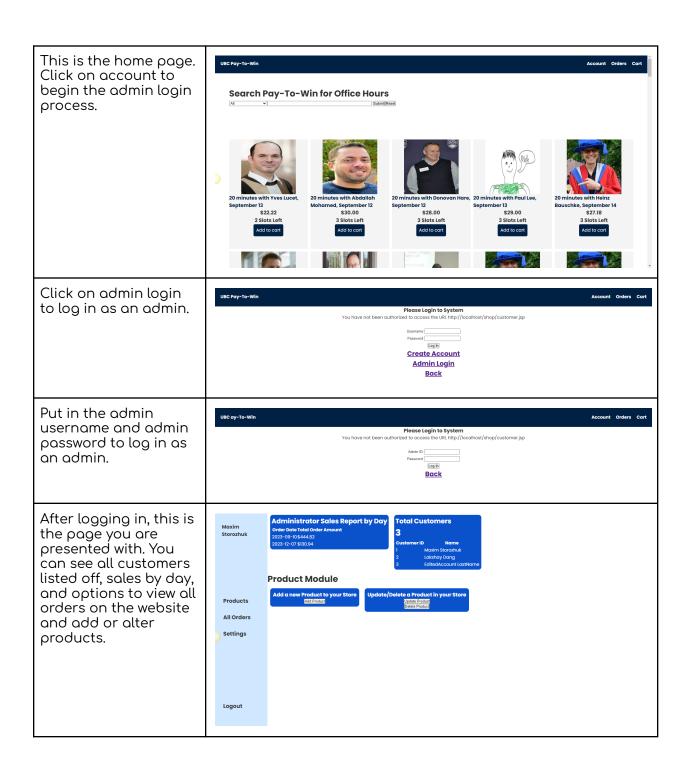

| This is the page that<br>shows up after clicking<br>on All Orders on the<br>previous page. It lists<br>every order that has<br>been made on the<br>website.                      | Utc bry-To-Win   Outer   Outer   Oter   Cont                                                  |
|----------------------------------------------------------------------------------------------------|-----------------------------------------------------------------------------------------------|
| When you click on add<br>product or update<br>product, a drop down<br>form appears. You can<br>enter information into<br>the form to achieve<br>the desired changes<br>you want. | Maxim<br>Storozhuk   Administrator Sales Report by Data<br>Data Data Data Data Data Data Data |
| We added a product<br>named Lakshay that<br>can be ordered now.                                                                                                    | UBC Pay-To-Win for Office Hours   (d)   (d)                                                   |